# Bienvenue dans Microsoft 365

5 conseils pour travailler plus efficacement.

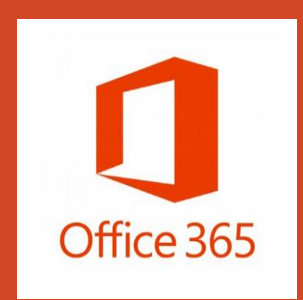

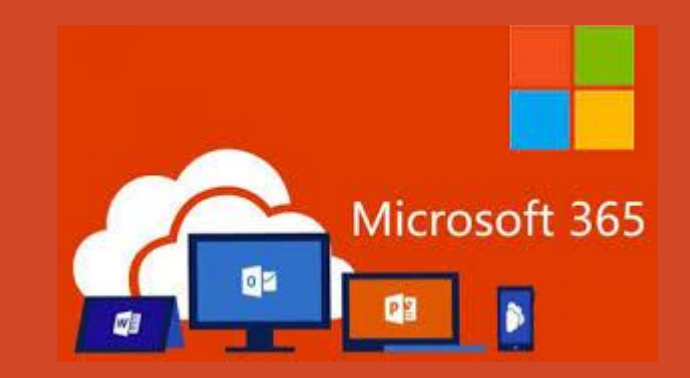

• **Le service Microsoft 365** est un nouveau service proposé par l'INSA Strasbourg. Il permet à tout détenteur d'un compte informatique INSA Strasbourg actif d'accéder en ligne à l'ensemble des outils de la suite Microsoft 365 et dispose d'une capacité de 3To pour stocker ses fichiers et les partager avec d'autres utilisateurs.

• L'INSA Strasbourg a souscrit un contrat de licences adapté spécifiquement pour les établissements de l'enseignement. Il permet de couvrir l'ensemble du parc et s'adresse aux personnels et aux étudiants.

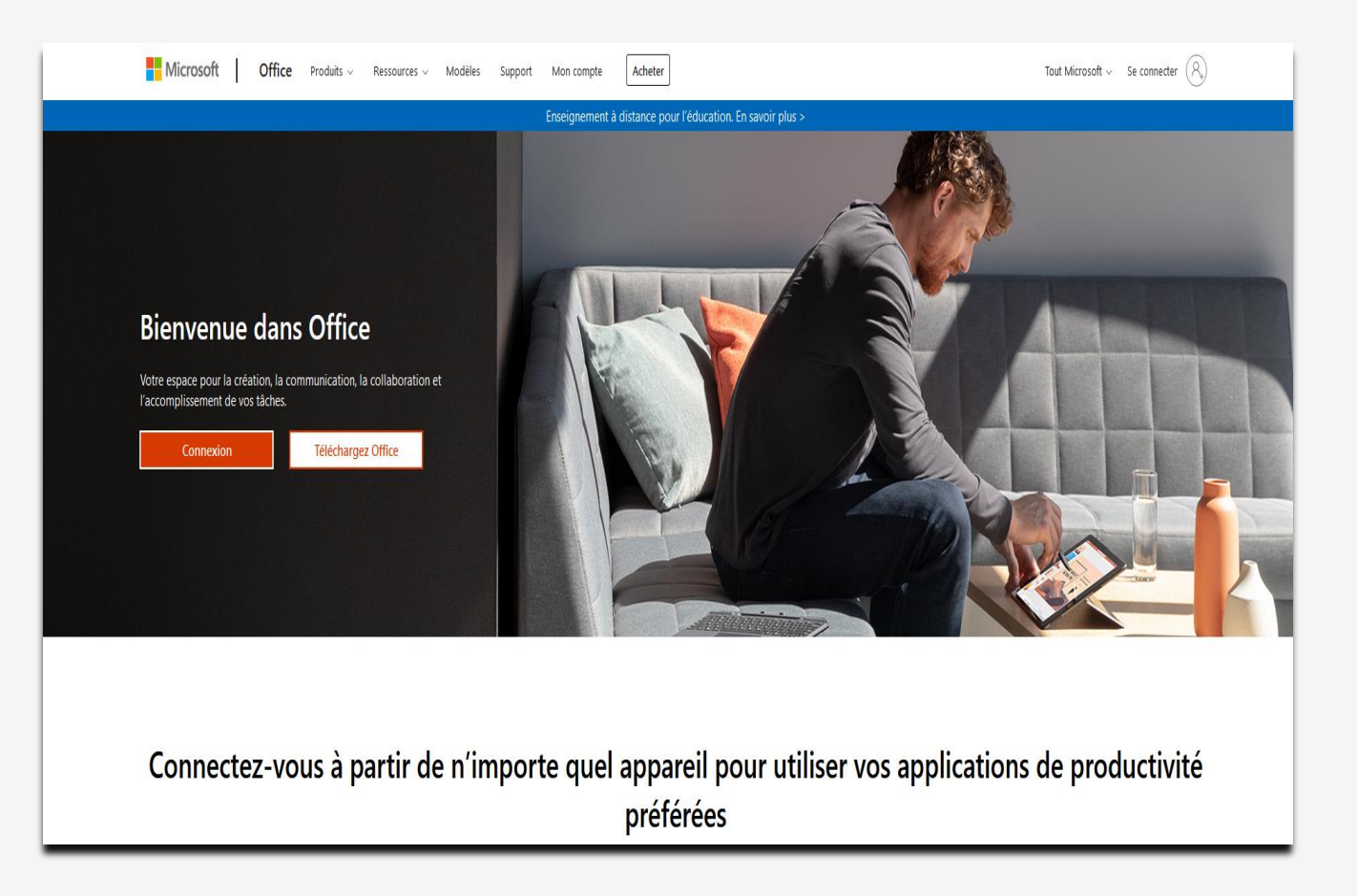

#### > **Accéder à Microsoft 365**

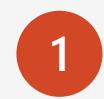

**2**

Pour la 1ère connexion, attendre d'avoir reçu un mel dont l'expéditeur est l'administrateur Microsoft et dont le contenu est un mot de passe provisoire. Ce dernier est à **changer la 1ère fois.**

#### Pour accéder, allez sur le site [office](https://www.office.com/) et

- Cliquez sur le bouton "se connecter"
- Saisissez l'identifiant Microsoft Office associé à votre compte institutionnel. Cet identifiant est de la forme prénom.nom@insa-strasbourg.fr
- Le mot de passe est celui contenu dans le mel cité ci-dessus pour la 1ère connexion ou alors celui que vous avez choisi. Vous pouvez choisir un mot de passe différent de votre compte INSA ou alors indiquer le même.

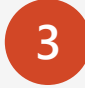

Vous avez ainsi accès en ligne aux applications suivantes : Teams, word, Excel, Powerpoint, One Note, OneDrive, SharePoint, Forms

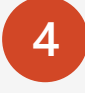

**4** Microsoft 365 est accessible par à partir d'un PC, d'un MAC, d'une tablette et d'un smartphone soit à partir d'un navigateur, soit à partir des applications installées sur l'équipement,

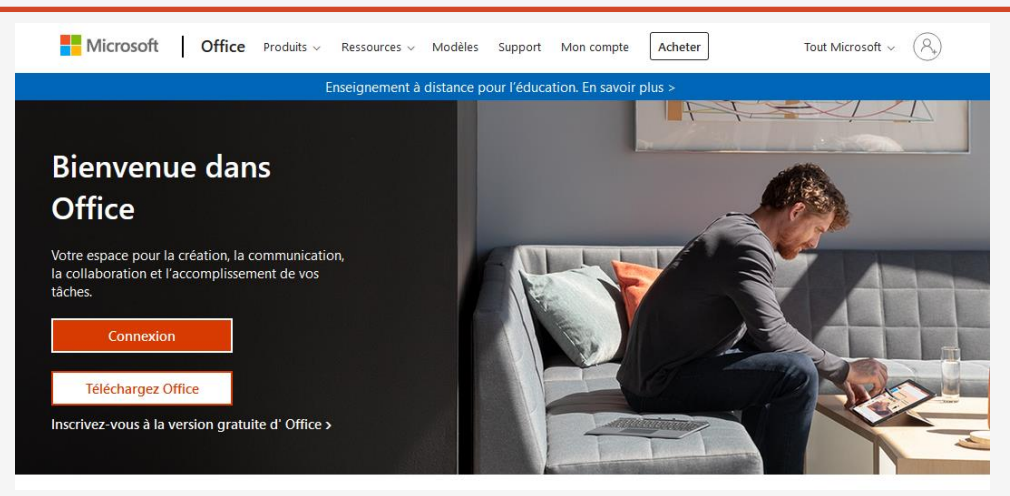

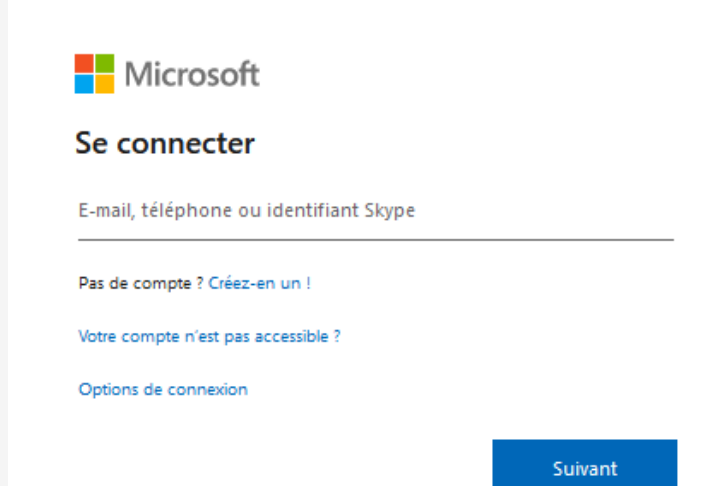

#### > **Installer Office 365**

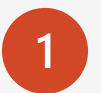

**2**

Microsoft autorise l'installation des logiciels de la suite Office 365 ProPlus (Word, Excel, PowerPoint, etc.) sur 5 équipements personnels (PC, MAC). Vous pouvez également installer les clients Office 365 sur 5 smartphones et tablettes…

Il est important de désinstaller toutes les versions d'Office présentes dans votre ordinateur personnel avant de le téléchargement d'Office 365 ProPlus.

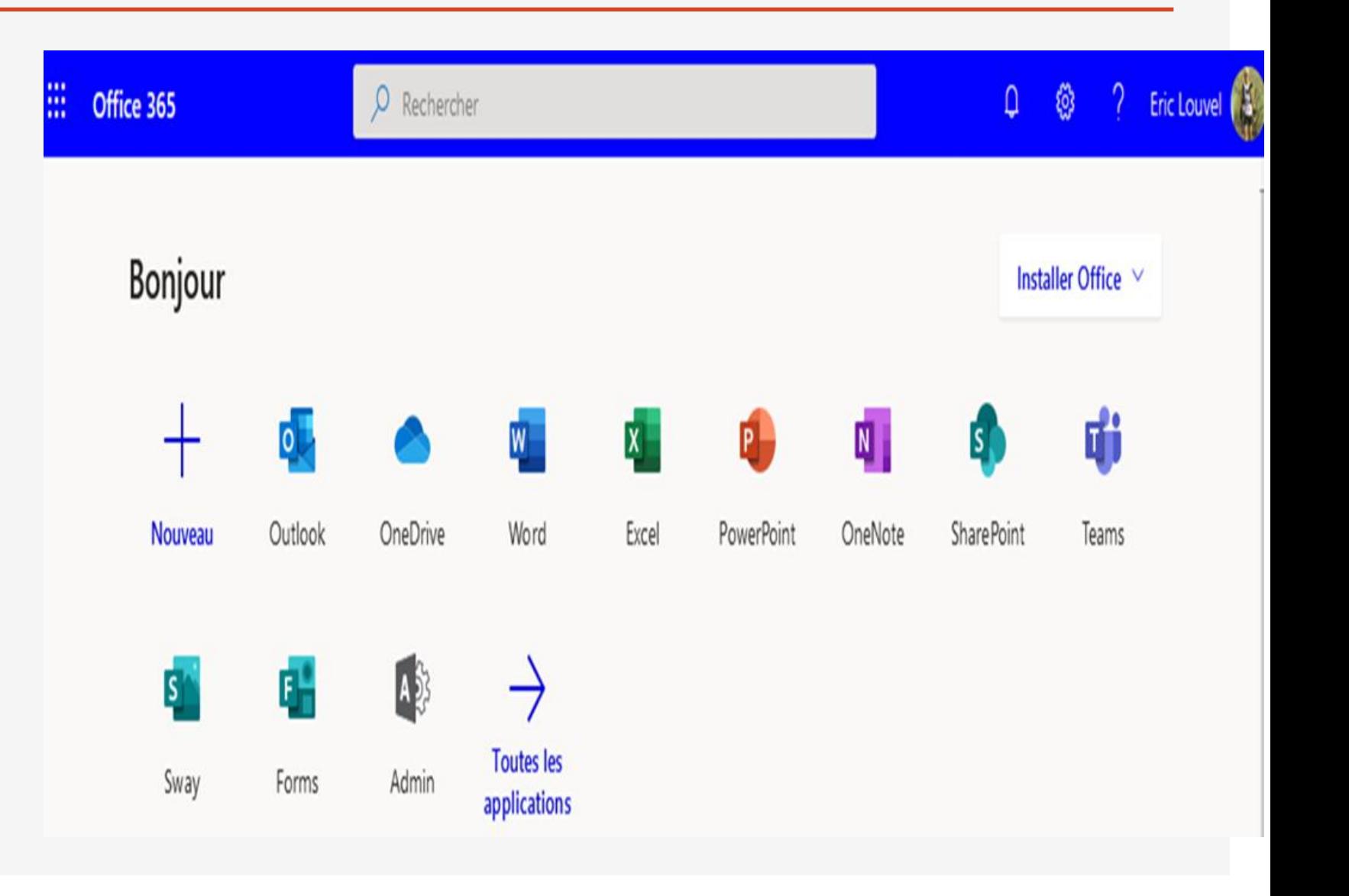

#### > **Installer Office 365**

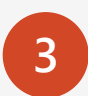

#### Comment ?

- Connectez-vous à Office ([https://www.office.com/\)](https://www.office.com/)
- Cliquez sur « Installer Office » en haut à droite de l'écran d'accueil du portail puis suivez les assistants automatiques.
- Sélectionnez "Applications Office365" dans le menu déroulant
- Acceptez le téléchargement du fichier proposé et enregistrezle dans un répertoire par défaut de téléchargements
- Double-cliquez sur le fichier une fois le téléchargement terminé afin d'installer les composantes du pack Office sur votre ordinateur
- Suivez les différentes étapes de l'installation (pour certains utilisateurs, il vous sera peut-être demandé de saisir le mot de passe administrateur de votre machine personnelle).
- Activez le pack ainsi installé : Ouvrez l'un des produits : lors de la première utilisation, une fenêtre apparaît vous proposant d'enregistrer votre produit. Cliquez sur "Se connecter" et saisissez votre identifiant "prénom.nom@insastrasbourg.fr" et votre mot de passe.

#### > **Des questions fréquentes**

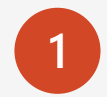

**1 Que se passe-t-il quand je quitte l'INSA Strasbourg ?**

### **2**

**3**

**Où je trouve de la documentation ?**

**Besoin d'assistance ?**

- Lorsque vous quittez l'établissement (fin d'études, de contrat ou départ à la retraite), et que vous perdez vos accès à l'école (compte désactivé), vous perdez de fait l'accès à vos fichiers (Onedrive) et à Office Online. Les licences Office installées seront également désactivées et donc l'utilisation des logiciels Microsoft ne sera plus possible.
- Il est impératif d'anticiper votre départ pour éviter toute perte de données …
- Une aide est disponible depuis chaque application Microsoft
- Microsoft propose un ensemble de guides et de cas pratiques pour vous assister et vous faire découvrir les fonctionnalités de Microsoft 365.
- Quelques liens utiles :
	- o [Support Microsoft Office 365](https://support.microsoft.com/fr-fr/office?ui=fr-fr&rs=fr-fr&ad=fr)
	- o [Espace formations Office](https://support.microsoft.com/fr-fr/office/pr%c3%a9sentation-d-office-365-847caf12-2589-452c-8aca-1c009797678b?ui=fr-fr&rs=fr-fr&ad=fr)
	- o [Guide de prise en main d'Office 365](https://support.microsoft.com/fr-fr/training)
- En cas de perte de votre mot de passe Microsoft 365, d'un besoin d'assistance technique, d'un conseil, écrivez à [dsin.support@insa-strasbourg.fr](mailto:dsin.support@insa-strasbourg.fr)
- Consulter le forum DSIN : <https://forum.dsin.insa-strasbourg.fr/>